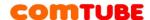

# X-Lite setup

# **Account settings**

1. Open «Account settings» in tab «Softphone».

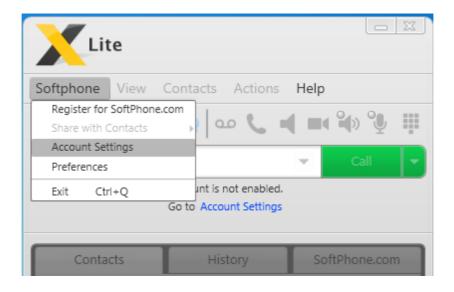

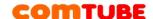

## 2. Specify the following settings in **«SIP Account»**:

• **UserID:** your 6-digit SIP-number

• **Domain:** sip.comtube.com

• Password: your password on comtube.com

• **Display name:** your 6-digit SIP-number

• **User name:** your 6-digit SIP-number

If you want to receive incoming calls, set **«Register with domain and receive incoming calls»** option. Otherwise X-Lite will not register on our server and will not be able to receive incoming calls.

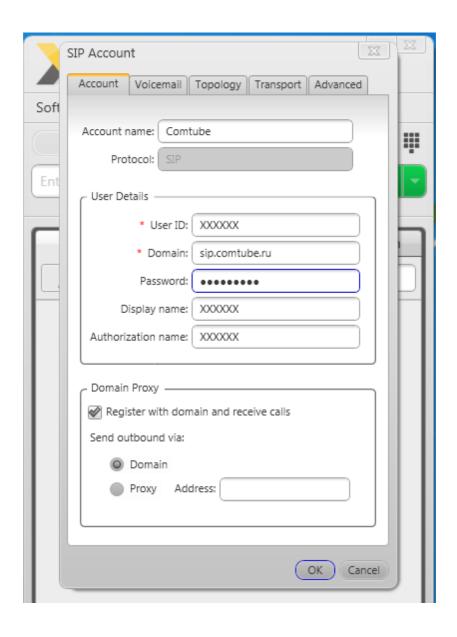

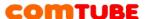

3. Go to **«Topology»** page. Here you can setup STUN server if needed. We recommend the following parameters:

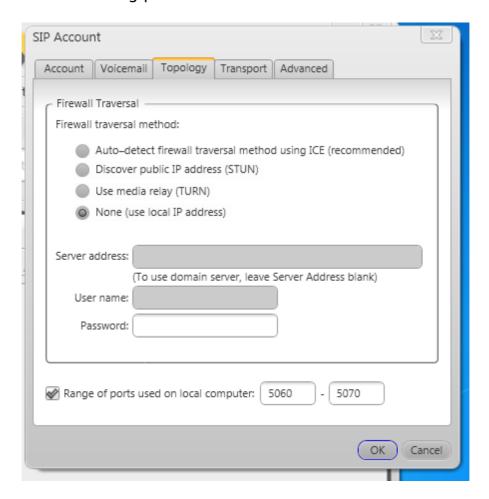

In this case STUN server is not used. If you need one, set the following parameters:

- Discover global address
- Use specified server: **stun.xten.com** (or **sip.comtube.com**):

#### NOTE!

We recommend to use STUN server ONLY in case of problems with incoming or outgoing calls.

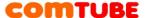

4. Go to **Advanced** page. Here you may change re-register timeout.

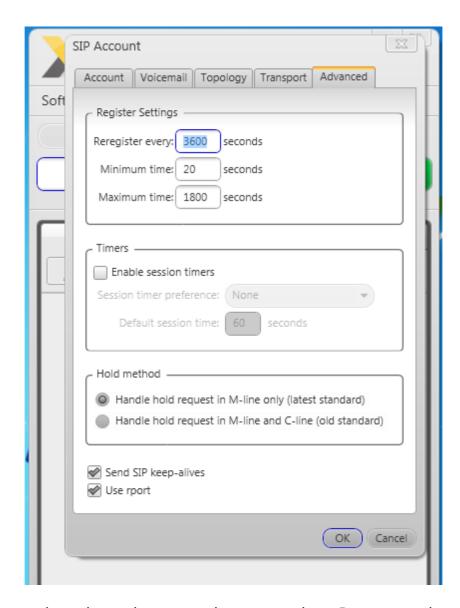

We recommend settings shown on the screenshot. Do not set low re-register timeout. Typical values are 3600 (1 hour) or 600 (10 minutes). After all settings press "**OK**". After that X-Lite will attempt to register on our server. You may see the following messages (in order of appearance):

- Discovering network
- Registering
- Ready

Since "Ready" you should be able to make and receive calls.

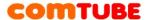

# **Possible problems**

Here are typical possible problems and ways to solve them.

### 401 - Unauthorized

Check if login and/or password are specified correctly (login is 6-digit SIP number, not your login on comtube.com). Check authorization data (see p.1), fix it (if needed) and retry. Also check "Domain" – probably you specified different server or made a typo.

#### 408 - Timeout

X-Lite is unable to communicate with our server – your firewall/router blocks incoming/outgoing UDP traffic. Check firewall/router settings and retry. Also this error may occur if you use proxy to access to the internet (SIP protocol does not allow proxies).

### 503 - Internal Server Error

This error occurs if you use HTTP/FTP proxy to access to the internet.

#### No voice

Probably your firewall/router blocks incoming/outgoing UDP traffic. Check firewall/router settings and retry.

Also it may be a codec problem. Check X-Lite's codec setup (see below) and try to leave only one codec (for example, G.711).

#### NOTE!

Even if there's no voice, billing system works and makes write-offs. So if you encounter this problem, try to hang up in 6 seconds after a call is established.

## Incoming calls do not work

First of all check you call forward schedule on comtube.com - see «SIP Phone - Settings». For example, that call forwarding works from 10:00 till 23:00, but someone called you before 10:00 or after 23:00. This is also possible if "From" and "Till" values coincide – do not set "From 00:00 till 00:00". If schedule is correct, probably X-Lite has lost it's registration. Restart the program and try to specify lower re-register timeout (see p.5).

## **Codec setup**

In order to set codec you need to choose **Preferences** in menu **Softphone** and choose **Audio Codecs**.

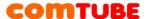

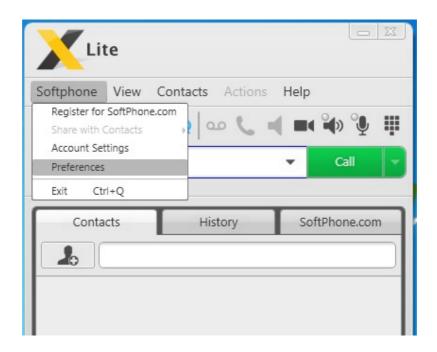

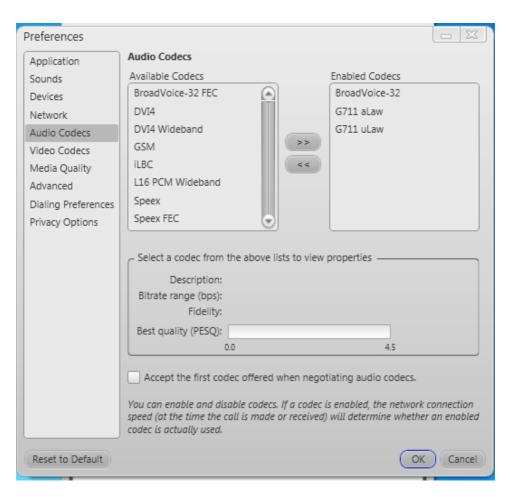

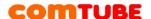

On the right list there are codecs used by program and on the left list there are other codecs which the program maintains.

Our platform supports only **G711 aLaw, G711 uLaw, iLBC**. We recommend to enable only codecs supported by our platform (or one of them).

We recommend to turn off video codecs, because video calls are not supported.

## **Outgoing calls**

To make an outgoing call a number should be in the following format:

«country code» «city/operator code» «phone number»

**Example:** 74959610008

#### NOTE!

Do not use local prefixes for long distance and international calls, like 8 and 810 in Russia – only international format is allowed. Also, do not specify lead-

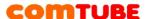

ing "+" sign.

Your account's balance MUST BE POSIVIVE for outgoing calls!

## **Incoming calls**

To connect to comtube's SIP number from PSTN, dial access number:

+7 (495) 956-88-50

When you hear the answer, dial 6-digit SIP number. For example, 104705.

If someone calls you when you are offline or you did not set call forwarding, voicemail will answer the call and attempt to record a message (or receive fax). You can see new messages on **Voicemail - Incoming» page**.

#### NOTE!

Your account's balance MUST BE POSIVIVE for incoming calls!

### Internal calls

To make a call to other comtube user, dial 6-digit number, for example 104706.

Comtube

Tel/Fax: +7 (495) 961-00-08 E-mail: support@comtube.ru www: www.comtube.ru